# **UDP and TCP Driver**

# **What is a TCP Connection?**

Ignition's UDP and TCP drivers allows Ignition to communicate to various devices like barcode scanners, scales, and more. These are not catch-all drivers that will talk to any PLC that communicates over TCP, but rather very basic drivers that will communicate over TCP or UDP. The drivers are configured to connect to one or more ports on a given IP address and bring in any data there (ASCII characters, etc) as a value of a tag. Both drivers can act as strictly passive listeners: meaning they do not write back or make any requests to the device. This is very powerful for the devices that are designed to function in this way (like barcode scanners) because the device just needs to constantly update data on a port for this driver to work.

The TCP driver has the option of writing back to the device. When configured for Writeback, a tag is exposed in Ignition's OPC server that will handle writing: any writes made to the tag are sent to the device.

#### **Structure in the Address Space**

A device using the UDP or TCP driver appears in the **Devices** folder of the OPC-UA server with the name it was configured to use. Browsing the device will yield one folder per port configured to listen on. Browsing the port folder will yield one variable node containing the entire message received as well as an additional variable node per field configured. A device configured with a field count of four would have five nodes total: one for the message and four for the fields.

# **Connecting to a Device**

Instead of connection to a device directly, this driver will connect to a port (often on the host computer or a computer connected directly to the device), and that device will be configured to post data to that same host/port. Rules are configured that dictate how the incoming data is interpreted. You can configure multiple ports for each device connection.

### **To Connect to a Barcode Scanner or Scale**

You can connect to a barcode scanner or scale by using Ignition's UDP and TCP driver.

- 1. Go to the **Config** section of the Gateway Webpage.
- 2. Scroll down and select **OPC UA > Device Connections**.
- 3. On the **Devices** page, click on **Create new Device**.
- 4. On the **Add Device Step 1: Choose Type** page, scroll all the way down and select **TCP Driver**, and click **Next**.
- 5. On the **New Device** page, leave all the default values and type in the following fields: Name: the name you specify here will appear under **Devices** folder on the **Quick Client** p age in the **Gateway.** Port(s): **12345**, as an example

Hostname: type the **IP address**, for example 10.20.6.108

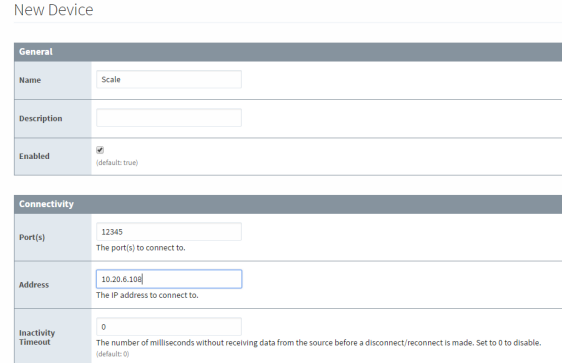

- 6. You can check the box for **Show advanced properties?** to see the additional settings, but you can keep all the defaults.
- 7. Click **Create New Device**.
	- The **Devices** page is displayed showing the **Scale** device is successfully created and

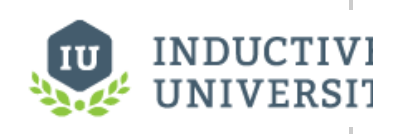

**Connecting to TCP Device**

[Watch the Video](https://www.inductiveuniversity.com/video/connecting-to-tcp-device/8.0)

added to Ignition. The **Status** will show as **1/1 Connected**.

- 8. Go to the **OPC Connections > Quick Client** in the **Configure** section of the Gateway, under the **Devices>[Scale]>12345** folder you will see the **Last Receive Time** and the **Me ssage** folders. Next to each tag, under the **Action** column, you will see [s][r][w].
- 9. Click on [s] which means **Subscription**. You will be able to see the **Value** of the tag displayed on this **OPC Quick Client** page.

# **Device Properties**

The properties on the **New Device** page of the Gateway for the TCP and UDP devices are as follows:

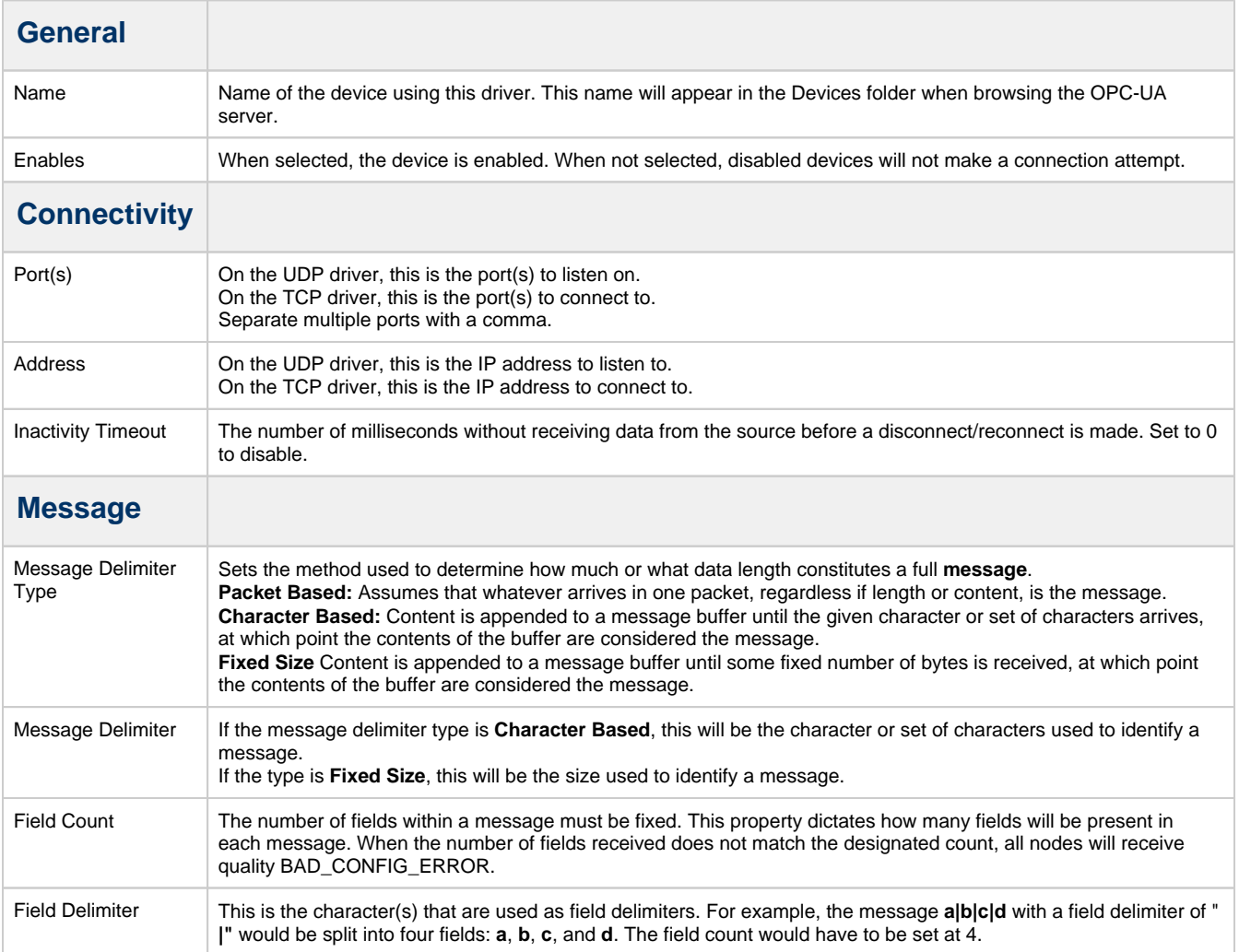

#### Both drivers have unique Advanced Properties

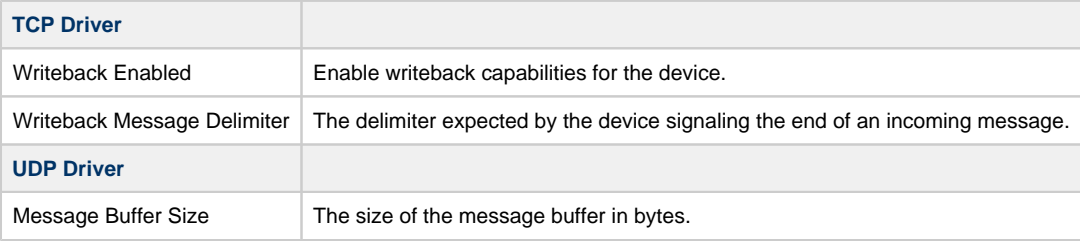

Δ

# **Tag Polling Speed**

Tag values update no faster than the scan class a Tag is assigned to. If additional messages are received over TCP or UDP at a faster rate, the Tag will not show these additional values. Generally it is recommended to use these drivers with updates that come through at a 1 second rate or slower. The absolute maximum rate for the TCP driver is 25ms, although most systems cannot reliably execute this quickly. The UDP driver does not have a maximum rate, but a practical maximum rate will depend on hardware, and likely will be significantly slower than 25ms as well. Most "fast" scan rates fall in the 100ms-200ms range.